Title stata.com

**doedit** — Edit do-files and other text files

Description Quick start Menu Syntax Remarks and examples Also see

## **Description**

doedit opens the Do-file Editor. This text editor lets you create and edit do-files, which typically contain a series of Stata commands. If you specify *filename*, doedit will open a text file, such as a do-file or an ado-file, saved to disk.

#### **Quick start**

```
Open a new untitled do-file in the Do-file Editor doedit
```

Open new or existing do-file myfile.do in the Do-file Editor

# Menu

Window > Do-file Editor

doedit myfile

### **Syntax**

doedit [ filename ]

### Remarks and examples

stata.com

Clicking on the **Do-file Editor** button is equivalent to typing doedit.

doedit, typed by itself, invokes the Editor with an empty document. If you specify *filename*, that file is displayed in the Editor.

You may have more than one Do-file Editor open at once. Each time you submit the doedit command, a new window will be opened.

A tutorial discussion of doedit can be found in the *Getting Started with Stata* manual. Read [U] **16 Do-files** for an explanation of do-files, and then read [GSW] **13 Using the Do-file Editor—automating Stata** to learn how to use the Do-file Editor to create and execute do-files.

#### Also see

[R] do — Execute commands from a file

[GSM] 13 Using the Do-file Editor—automating Stata

[GSU] 13 Using the Do-file Editor—automating Stata

[GSW] 13 Using the Do-file Editor—automating Stata

[U] 16 Do-files

Stata, Stata Press, and Mata are registered trademarks of StataCorp LLC. Stata and Stata Press are registered trademarks with the World Intellectual Property Organization of the United Nations. StataNow and NetCourseNow are trademarks of StataCorp LLC. Other brand and product names are registered trademarks or trademarks of their respective companies. Copyright © 1985–2023 StataCorp LLC, College Station, TX, USA. All rights reserved.

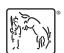

For suggested citations, see the FAQ on citing Stata documentation.